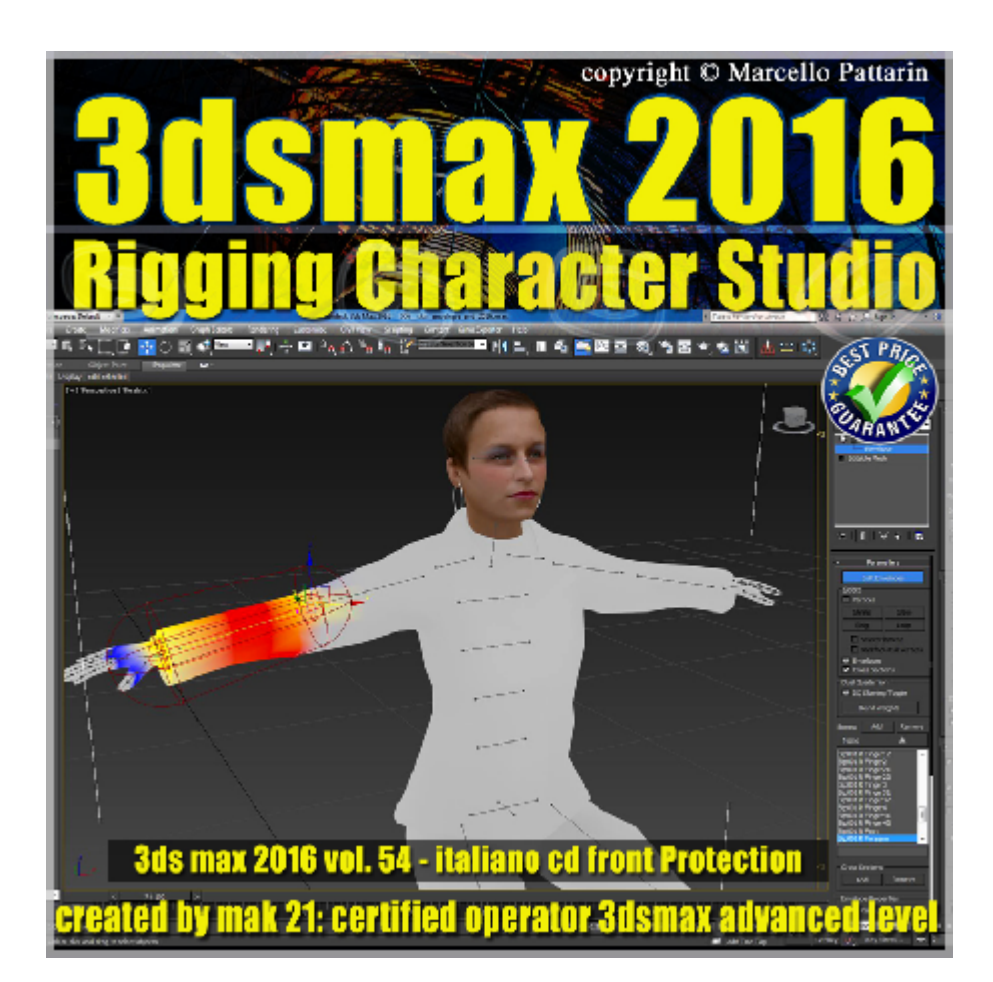

## **Video Master Class 3dsmax 2016 Rigging Character Studio volume 54.0 Italiano**

In questo Video Master class dedicato a Character Studio sono analizzate le tecniche di Rigging .

## **Argomenti:**

Nel corso è analizzata la struttura del bipede in relazione al personaggio che dovrà essere animato, sono visualizzati tutti i procedimenti per inserire la struttura scheletrica del bipede nel personaggio e l'utilizzo del modificatore Skin per modificare la struttura del personaggio durante l'animazione.

Saranno analizzate le tecniche per evitare deformazioni indesiderate per creare rigonfiamenti muscolari, per gestire il peso dei vertici e tutti i parametri dello Skin.

Nel corso sono disponibili 13 file bip di movimento professionali utilizzati per illustrare le tecniche di animazione.

Nel file bip sono contenuti esempi di camminata, corsa, ginnastica, combattimento.

Allegate alle lezioni sono disponibili i file 3dsmax 2016 Sono presenti 27 video avi codec xvid- risoluzione 1200 x 900 in modalità smart focus ( zoom nelle zone di maggior importanza ) Il master ha una durata di 3 ore e 30 minuti, lingua: italiano.

Nota: il video corso è una riedizione aggiornata alla relase 3ds max 2016

## **Indice delle lezioni :**

- 001 3dsmax Presentazione
- 002\_3dsmax\_Struttura bipede
- 003\_3dsmax\_Posizionare il bipede in Figure Mode
- 004\_3dsmax\_Copia delle Posture
- 005 3dsmax Salvare i dati Figure Mode
- 006 3dsmax Considerazioni Figure Mode
- 007 3dsmax Test Animazione Skin
- 008\_3dsmax\_Skin\_Envelopes
- 009 3dsmax Skin Cross Sections
- 010\_3dsmax\_Skin\_Mirror\_Cross Sections
- 011 3dsmax Skin Modalità di Display
- 012 3dsmax Skin Joint Angle Deformer
- 013 3dsmax Skin Joint Angle Deformer Edit Angle
- 014\_3dsmax\_Skin\_Copiare Visualizzare\_Joint Angle
- 015\_3dsmax\_Skin\_Muscoli\_Bulge Angle Deformer
- 016 3dsmax Skin Morph Angle Deform
- 017\_3dsmax\_Skin\_Comprendere i Vertici
- 018 3dsmax Skin Paint Weigth Dipingere
- 019 3dsmax Skin Weigth Tool Vertici
- 019 B 3dsmax Dual Quaternion Skinning
- 020 3dsmax Skin\_Opzioni Avanzate
- 021 3dsmax Skin Load e Save Vertici

022 3dsmax Caricare file Bip Animazione

023\_3dsmax\_Spostare il Bipede

024 3dsmax Move all Mode

025 3dsmax 2014 Esercizio Combattimento

026 3dsmax 2014 Ghost Fantasma

## **Licenze scene contenute nel corso:**

Le video lezioni di questo master sono strettamente personali, non possono essere usate per scopi commerciali o essere cedute a terzi è vietata la duplicazione in qualsiasi forma, è consentita la copia personale per fini di back up. Il file 3dsmax possono essere usate per scopi commerciali.

Importante: il prodotto deve essere attivato tramite autorizzazione. completato il download richiedete la password seguendo le istruzioni allegate al file readme, inviando i vostri dati tramite e-mail. Riceverete i dati di attivazione nei giorni successivi.

Important: the product must be activates through authorization. completed the download you ask for the password following the instructions attached readme to the file, sending your data through e-mail. You will receive the data of activation in the next days.

Il video corso può essere installato e visionato unicamente su un computer appartente alla stessa persona che ha eseguito l'acquisto o attivato il corso. La licenza prevede la possibilità di installare il corso, su un secondo computer appartente sempre alla stessa persona che ha eseguito l'acquisto o attivato il corso per esigenze di viaggio lavoro studio etc.

è vietato cedere a terzi il contentuo dei video corsi, la divulgazione in qualsiasi forma pubblica o privata, è vietata la vendita, il noleggio, il prestito, la proiezione in luoghi pubblici o privati senza autorizzazione scritta dell'autore. Non rispettando il divieto sarete perseguibili nei termini di legge riferite alle normative sul copyright © Marcello Pattarin